# DCE.230 DC Energy Meter

**DCE.230 User Manual 1.7**

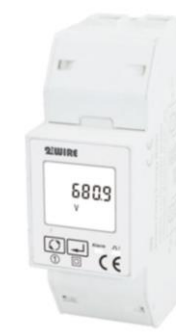

## **1. Introduction**

DCE.230 series DC energy meters are designed for measuring and monitoring in DC systems. The din rail DC energy meters can measure of important DC parameters: Voltage, current, power and energy etc. It also support bidirectional measurement with pulse output. All data in the meter are accessible via RS485 using Modbus RTU. The meter has DC power supply. Input voltage range up to 1000V DC, and current inputs are flexible with DC shunt and current sensors.

- Measures kWh, W, V, A etc.
- Bi-directional measurement IMP & EXP
- Pulse output • RS485 Modbus
- Din rail mounting 35mm
- DC shunt connection
- Class 1

- **Currents**
- Power

#### **1.1 General Specifications**

Voltage DC Input: 100~1000V DC Auxiliary Supply: 9-40V DC DC Shunt Input: 75mV Current Range: 0~2000A Power consumption: ≤ 2W / 5VA AC voltage withstand: 4400V/ 1min Impulse voltage withstand: 6.4kV - 1.2/50μS waveform Pulse output: 1, 10, 100, 1000 imp/kWh (default) Pulse duration: 60, 100 (default), 200mS Pulse output indicate: Total kWh/ import kWh/ export kWh Display: LCD with backlit Max. Reading: 999999.9kWh Weight: 220g Standard: GB/T 33708-2017

The unit provides a pulse output. The constant can be configured to below: 10000 imp/kWh 1000 imp/kwh 100 imp/kWh 10 imp/kWh 1 imp/kWh Pulse width: 200/100(default)/60 ms. Note: the relationship between pulse constant and CT1 **CT1 Default pulse**  $imp/k$ le pulse imp/k

#### **1.2 Unit Characteristics**

1–20 1000 1000,100,10, 21–200 100 100,10,1 201–2000 10 10,1

The Unit can measure and display:

• voltage

• Active energy imported and exported Pulse output indicates real-time energy measurement. An RS485 output allows remote monitoring from another display or a computer.

**1.3 Shunt Primary Current**

The unit can be configured to operate with primary current and secondary input. Primary current range: 0~2000A. Second input: 75mV

#### **1.4 RS485 Output for Modbus RTU**

For Modbus RTU, the following RS485 communication parameters can be configured from the Set-up menu: **Baud rate** 1200,2400, 4800, 9600,19200

**Parity** none (default)/odd/even **Stop bits** 1 or 2

**RS485 address** 3-digit, 001 to 247

Modbus™ Word order Hi/Lo byte order is set automatically to normal or reverse. It cannot be configured from the setup menu. Set-up screens are provided for setting up the RS485 port.

After initialization and self-checking program, the meter displays the measured values. The default page is total kWh. If the user wants to check other information, please press the scroll button on the front

### **1.5 Pulse output**

*\*when the CT setting on meter is 2000A, the default pulse constant is 10 imp/kWh and it can be set to 10imp/kWh or 1 imp/kWh.*

*\*Over-current alarm: Alarm will happened when the current is over the CT1 value set on the meter. The Alarm LED will stay solid and the corres-ponding register value will be changed. The user can read this register through communication to determine whether an overcurrent alarm has occurred.*

*The pulse outputs can be set to generate pulses to represent Import kWh/ Export kWh/ total kWh.*

The pulse output is passive type, complies with IEC62053-31 Class A.

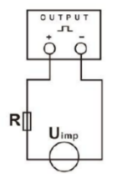

ATTENTION: Pulse output must be fed<br>as shown in the wiring diagram below.<br>Scrupulously respect polarities and the<br>connection mode. Opto-coupler with<br>potential-free SPST-NO Contact. .<br>Contact range:5~27VDC Max. current<br>Input:27mA DC.

#### **1.7 Environment**

Operating temperature -25 to + 55℃ Reference temperature 23 ℃±2℃

Relative humidity 0 to 90%, non-condensing Altitude up to 2000m Installation category CATIII Mechanical Environment M1 Electromagnetic environment E2 Degree of pollution 2

#### **1.8 Mechanics**

Din rail dimensions 36x100x63 (WxHxD) DIN 43880 Mounting DIN rail 35mm Ingress Protection IP51 (indoor) Material Self-extinguishing UL94V-0

## 2. Operation

**2.1 Initialization Display** When it is powered on, the meter will initialize and do selfchecking.

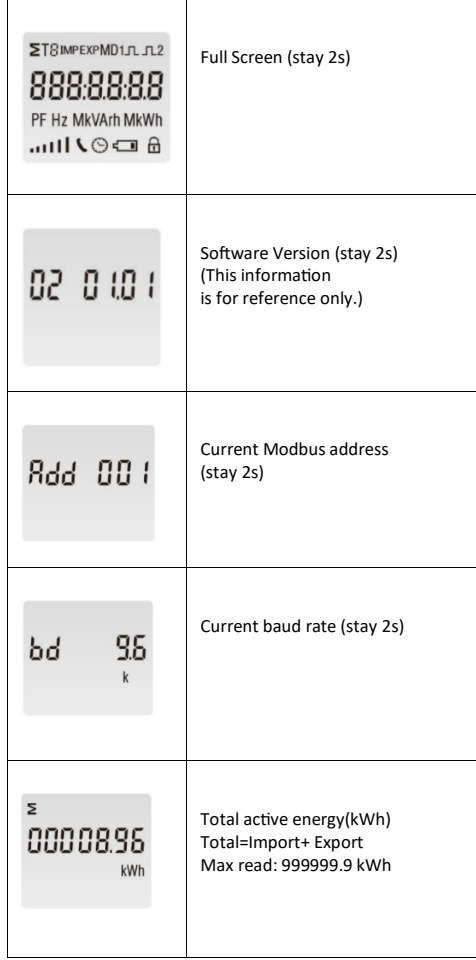

#### **2.1 Buttons function**

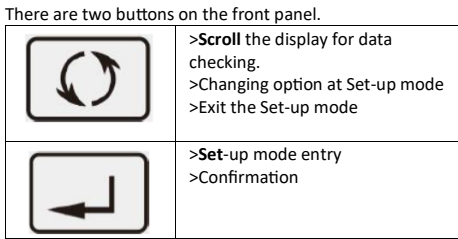

#### **2.1.1 Scroll display**

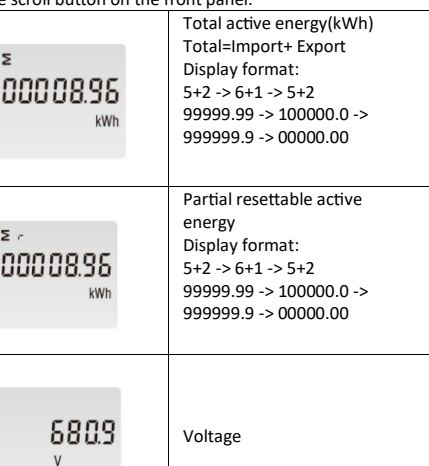

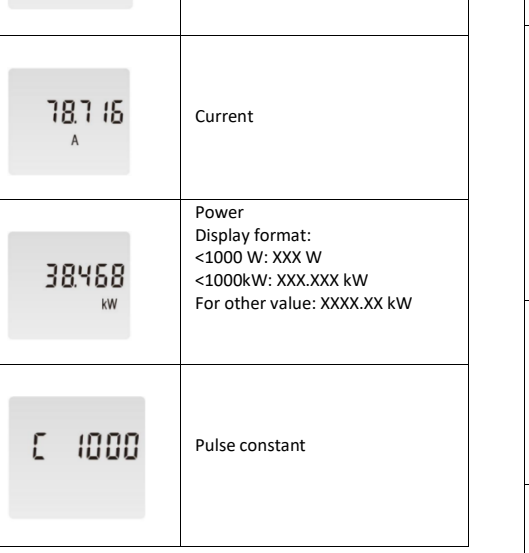

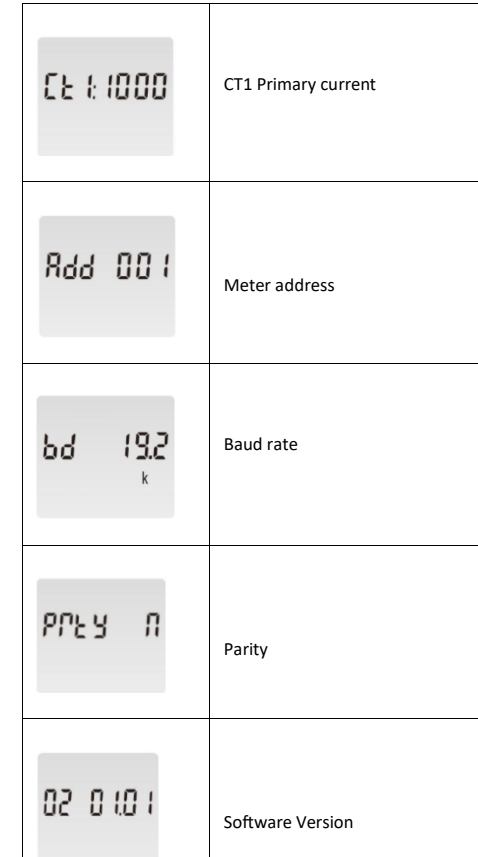

#### **Set-up Mode**

To get into Set-up Mode, the user need press the "Enter" button for 3 second.

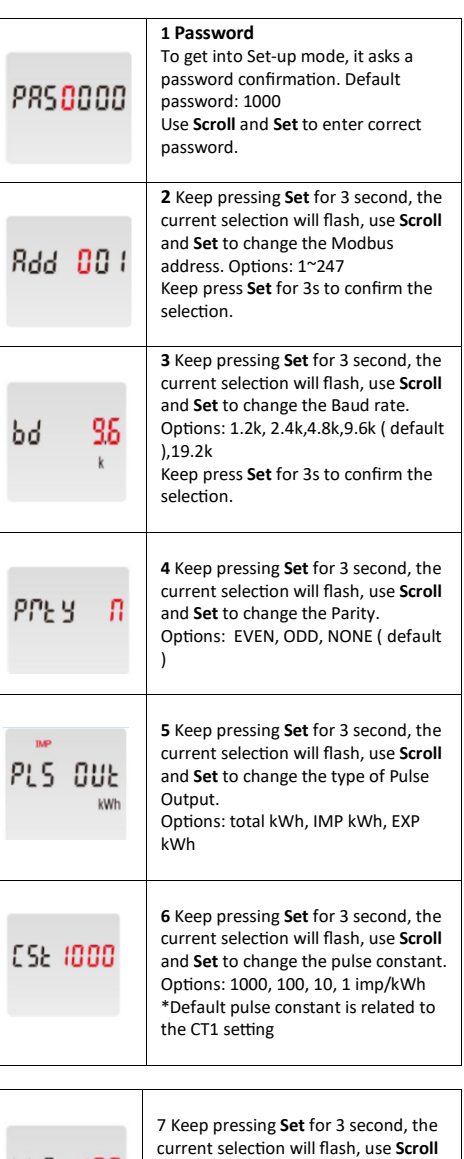

and **Set** to change the pulse width. Options: 60, 100, 200, unit: ms

៦៦ ខេត

8 Use **Scroll** to select the CT1 option. Keep pressing for **Set** 3 second, the EE 61000 current selection will flash, use **Scroll** and **Set** to enter the Primary current. The range is from 0001 to 2000. For example, if using a 100A/75mV current transformer, the CT1 shall be 0100. Keep press **Set** for 3s to confirm the selection. Default : 1A 9 Keep pressing **Set** for 3 second, the current selection will flash, use **Scroll**  $dE = 50$ and **Set** to change the DIT(Demand Integration Time). Options: 0,5,8, 10,15, 20,30,60(  $\odot$ default)

10 Use **Scroll** to select the scroll display time option. Keep pressing **Set** SEPL 00 for 3 second, the current selection will flash, use **Scroll** and **Set** to enter the options: 0~60s.

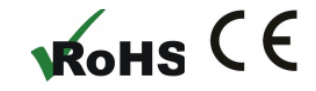

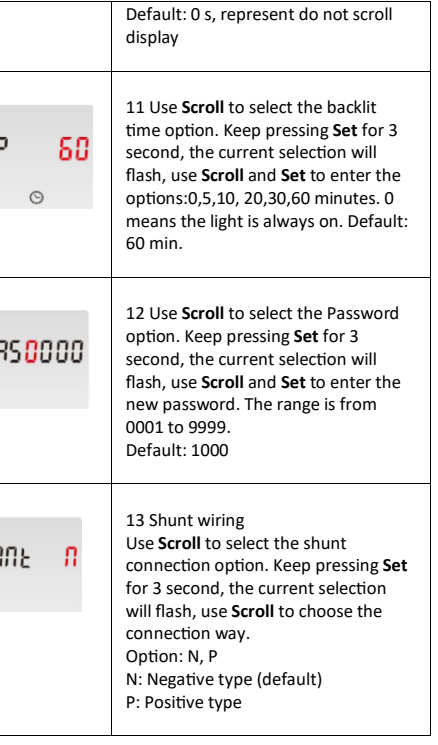

Keep pressing **SCROLL** button to exit the set-up mold.

## 3. Wiring diagram

 $\mathsf{L}$ 

 $P$ 

Εf

**3.1 Terminal Connection** DC Power Supply: 9-40 V DC

Voltage DC Input: 5~1000V DC

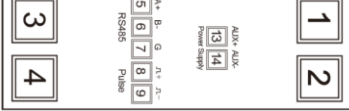

#### **3.2 Shunt Connection** DC Shunt Input: 75mV Current Range: 0~2000A

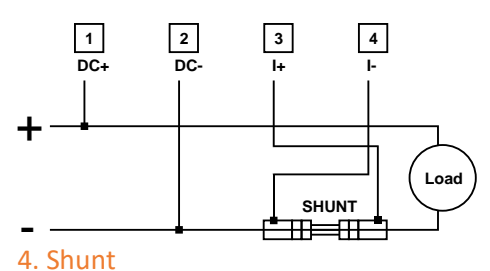

Below a listing of common shunt resistors

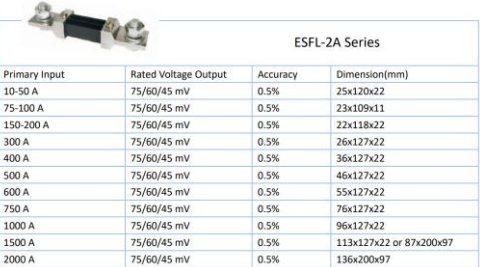

#### 5. Dimensions

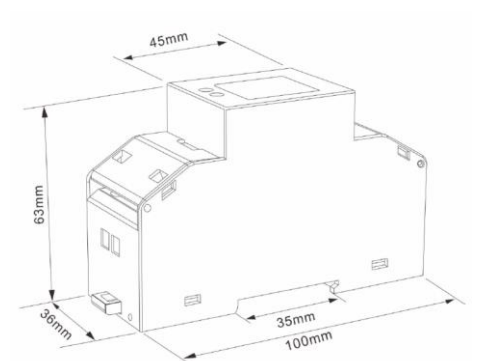

Qonnex bv B-9310 Aalst Belgium Email[: info@2-wire.be](mailto:info@2-wire.be) www.2-wire.be